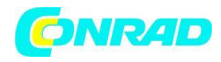

**www.conrad.pl**

**INSTRUKCJA OBSŁUGI**

 $\epsilon$ 

**Nr produktu 001403919** 

# **Radio internetowe Imperial DABMAN i200 22-230-00, WiFi, LAN, Internet, DAB+, FM, drewno**

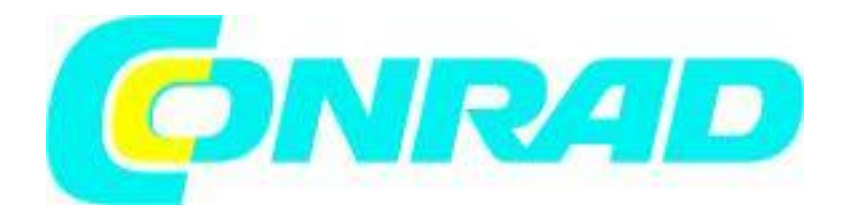

Strona **1** z **24**

Dystrybucja Conrad Electronic Sp. z o.o., ul. Kniaźnina 12, 31-637 Kraków, Polska Copyright © Conrad Electronic 2012, Kopiowanie, rozpowszechnianie, zmiany bez zgody zabronione. www.conrad.pl

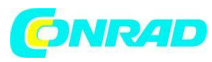

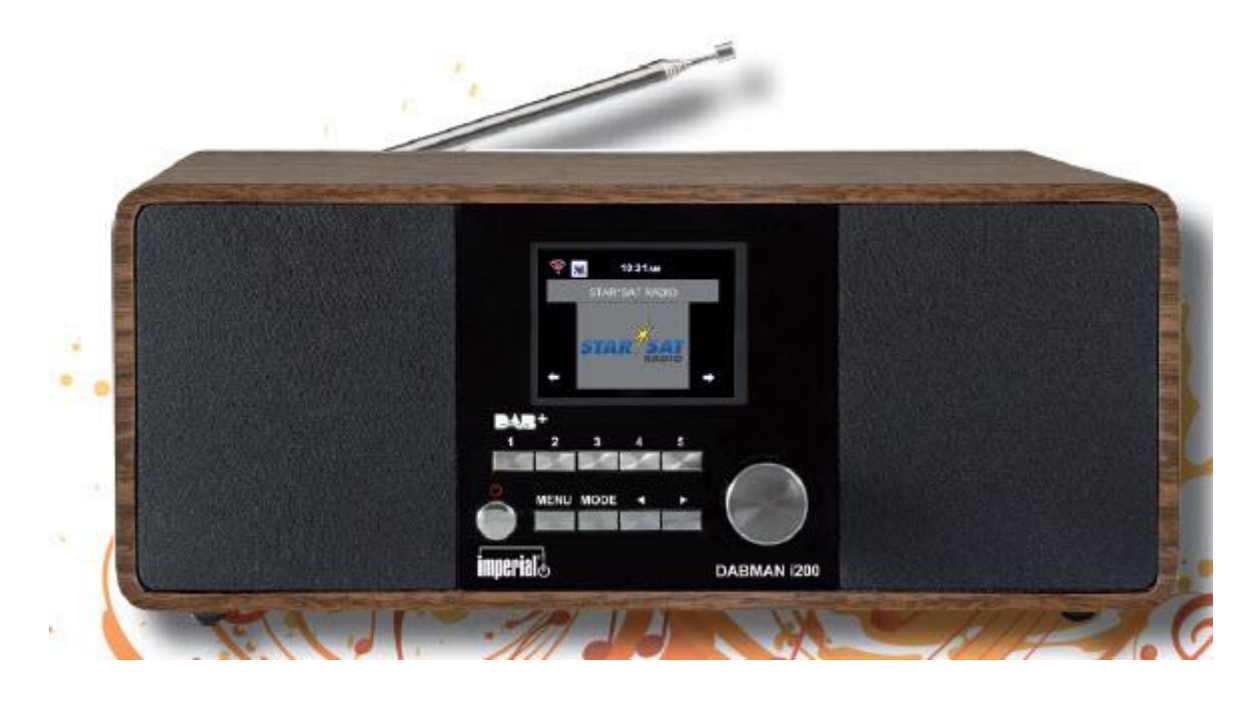

## **1. Wprowadzenie**

Dziękujemy za zakup radia internetowego DABMANi200. Przy pierwszym użyciu tego produktu przeczytaj uważnie instrukcję obsługi i zachowaj ją na przyszłość. Jeśli przestrzegasz instrukcji będziesz mógł używać wielu funkcji radia DABMANi200.

Niniejsza instrukcja pomoże Ci w:

- Poprawnym
- Bezpiecznym
- Optymalnym

korzystaniu z radia IMPERIAL DABMANi200. Zakładamy, że użytkownik radia posiada ogólną wiedzę związaną z produktami elektronicznymi.

Jakakolwiek osoba która

- Instaluje
- Podłącza
- Obsługuje
- Utylizuje

radio musi w pierwszej kolejności zwrócić uwagę na całą treść instrukcji obsługi. Należy trzymać zawsze niniejszą instrukcję obsługi w pobliżu radia.

# **2. Informacje dotyczące bezpieczeństwa**

Przed uruchomieniem radia należy uważnie przeczytać ostrzeżenia dotyczące bezpieczeństwa. Należy zwrócić uwagę na wszystkie ostrzeżenia i instrukcje dotyczące produktu i instrukcji obsługi.

#### **2.1 Podstawowe informacje dotyczące bezpieczeństwa**

- W przypadku problemów z obsługą radia należy odłączyć je z gniazda zasilania

- Aby uniknąć ryzyka pożaru lub niebezpieczeństwa porażenia prądem, nie wolno narażać radia na działanie deszczu lub mokrych, wilgotnych warunków.

#### Strona **2** z **24**

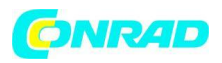

- Nie wolno otwierać obudowy produktu, w przeciwnym razie może dojść do porażenia prądem elektrycznym.

- Należy podłączyć radio do sieci zasilającej tylko poprzez prawidłowo zamontowany przewód zasilający 220- 240 V ~, 50-60 Hz.

- Jeśli radio nie będzie używane przez dłuższy okres czasu, należy odłączyć zasilacz sieciowy od gniazda sieciowego. Należy wyłączy go za wtyczkę, nigdy nie ciągnąc za kabel.

- W przypadku burzy, należy odłączyć zasilacz sieciowy od gniazda. Jeśli do wnętrza obudowy radia dostaną się przedmioty lub ciecz należy natychmiast odłączyć zasilacz z gniazda. Produkt należy oddać do sprawdzenia przez wykfalifikowany personel techniczny. W przeciwnym razie grozi to porażeniem prądem elektrycznym.

- Upewnij się, że gniazdo elektryczne (wtyczka) jest łatwo dostępne.
- Nie należy ściskać ani zaginać połączeń kablowych

- Jeśli kabel sieciowy jest uszkodzony, należy oddać radio do eksperta przed ponownym użyciem. W przeciwnym razie istnieje ryzyko porażenia prądem.

- Nigdy nie pozwalaj dzieciom na korzystania z radia bez nadzoru.

- Prace konserwacyjne lub naprawę radia należy zostawić wykfalifikowanemu personelowi.

Ignorowanie tego stanu może stworzyć zagrożenie dla siebie i innych.

- W przypadku problemów z obsługą należy odłączyć radio od zasilania.
- Nowe części zamienne należy zakupić tylko bezpośrednio od producenta.
- Zmiany dokonane w produkcie spowodują rozwiązanie umowy przez producenta.
- Przed pierwszym użyciem należy zdjąć folie ochronne.
- Do czyszczenia urządzenia należy używać wyłącznie suchej szmatki.

# **Uwaga!**

# **Uwaga dotycząca odłączania urządzenia od sieci. Produkt pobiera energie również w trybie gotowości. Aby całkowicie odłączyć urządzenie od sieci, zasilacz musi być odłączony od sieci.**

# Poprawne ustawienie

- Umieść radio na stabilnej, równiej powierzchni

- Unikaj umieszczenia radia w pobliżu źródeł ciepła np. grzejników, otwartego ognia np. świec e lub urządzenia z silnym polem magnetycznym na przykład głośniki.

- Nie umieszczaj na radiu żadnych pojemników z płynami (na przykład wazy) Unikaj miejsc

narażonych na bezpośrednie działanie promieni słonecznych lub bardzo wysokiego poziomu pyłu. - Nie wolno zakrywać szczelin wentylacyjnych radia. Należy zapewnić odpowiedni obieg powietrza wokół radia.

- Nie umieszczaj na radiu żadnych ciężkich przedmiotów.

- Podczas przenoszenia radia z zimnego do ciepłego pomieszczenia, wilgoć wewnątrz radia może ulec skropleniu. W takim przypadku należy poczekać godzinę przed ponownym włączeniem radia.

- Umieść kabel sieciowy w takiej pozycji aby nikt nie mógł się o niego potknąć lub nadepnąć.

# **Poprawna obsługa baterii / akumulatorów**

- Baterie mogą zawierać trujące substancje. Sprawdź czy baterie nie są obsługiwane przez dzieci. Dzieci mogłyby umieścić baterie w ustach i połknąć je. W przypadku połknięcia baterii należy natychmiast skontaktować się z lekarzem.

#### Strona **3** z **24**

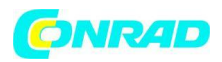

- Nieszczelne baterie mogą spowodować uszkodzenie pilota. Jeśli radio nie będzie używane przez dłuższy okres czasu należy usunąć baterie.

- Baterie mogą zawierać szkodliwe substancje. Z uwagę na ochronę środowiska, baterie należy utylizować zgodnie z obowiązującymi przepisami prawa. Nie wolno wyrzucać baterii do odpadów domowych.

- Nie wolno wystawiać baterii na działanie otwartego ognia lub bardzo wysokiej temperatury, ponieważ mogą eksplodować.

- Zawsze należy wymieniać baterie tego samego typu.

## **2.2 Objaśnienie informacji dotyczących bezpieczeństwa**

Poniżej znajdują się następujące kategorie powiadomień o bezpieczeństwie w instrukcji obsługi: Niebezpieczeństwo!

Informacje oznaczone słowem "NIEBEZPIECZESTWO" ostrzegają o możliwych niebezpieczeństwach zranienia.

Informacje ze słowem "UWAGA" będą ostrzegać o możliwym uszkodzeniu lub uszkodzeniami środowiska. Te uwagi zawierają specjalne porady związane z ekonomiczną działalnością odbiorcy.

#### **3. Dołączone elementy**

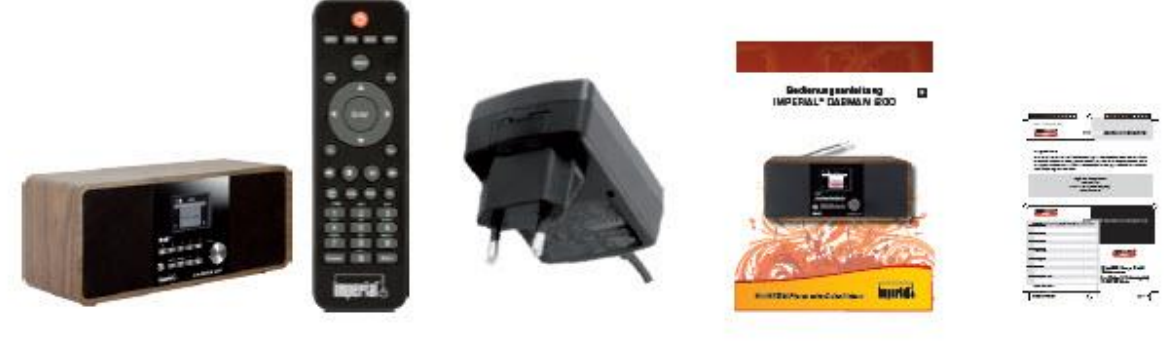

5

1

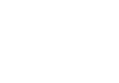

4

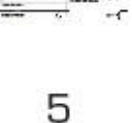

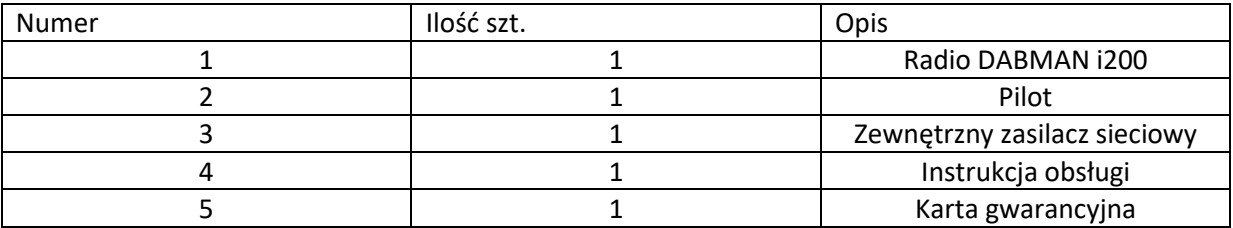

3

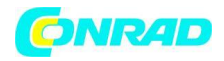

**www.conrad.pl**

## **4. Opis elementów**

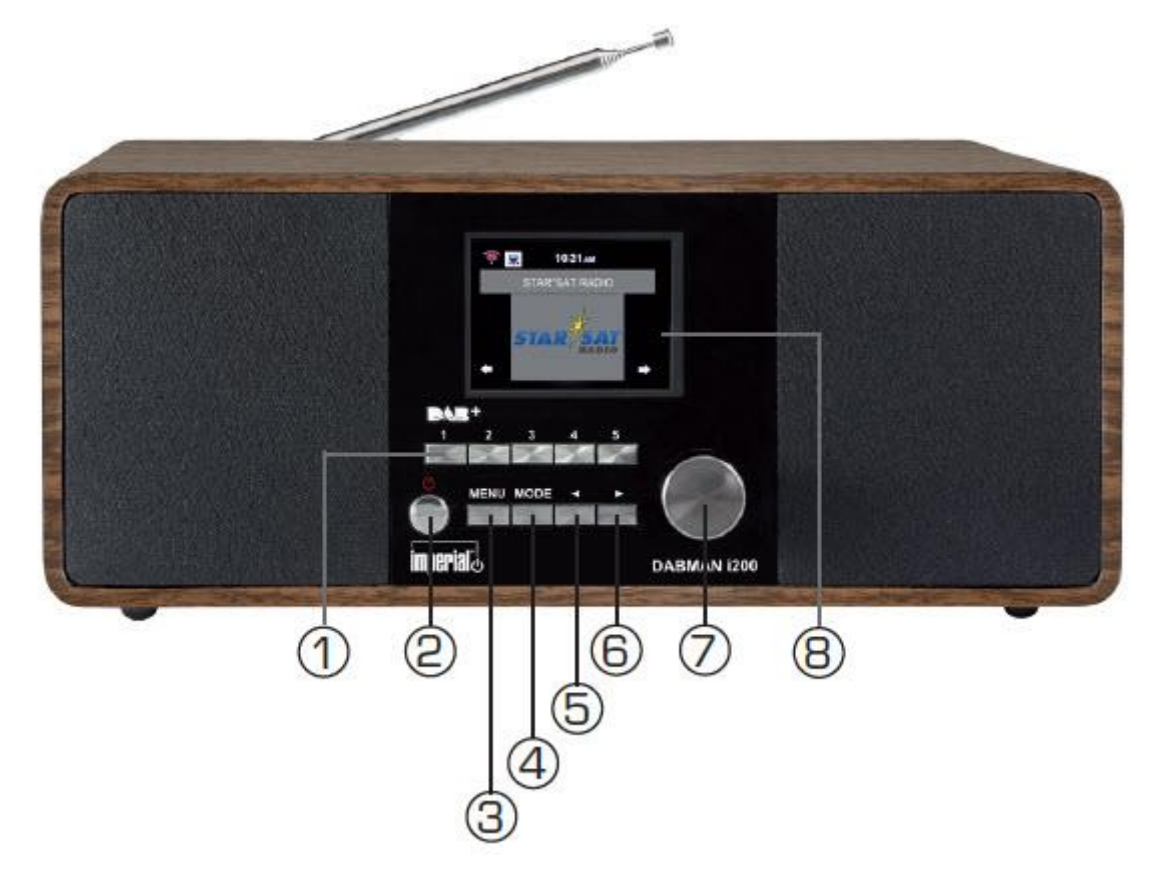

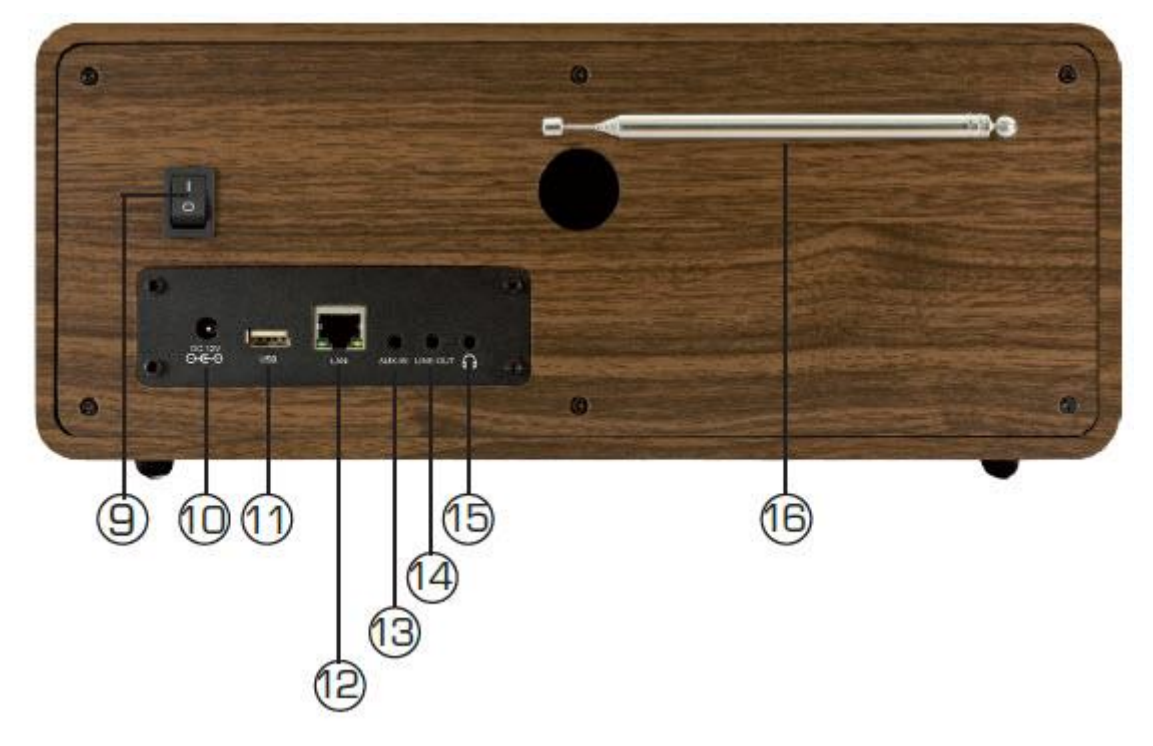

Strona **5** z **24**

Dystrybucja Conrad Electronic Sp. z o.o., ul. Kniaźnina 12, 31-637 Kraków, Polska Copyright © Conrad Electronic 2012, Kopiowanie, rozpowszechnianie, zmiany bez zgody zabronione. www.conrad.pl

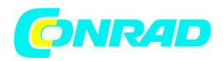

1. Przyciski pamięci stacji 1-5

2. Przycisk zasilania on / off ( włączony / wyłączony)

Użyj tego przycisku aby włączyć radio lub przełączyć do trybu gotowości.

3. Przycisk menu – przywołuje menu radia.

4. Przycisk Mode (trybu) – tutaj możesz przełączyć tryb urządzenia pomiędzy: radiem internetowym, DAB+, FM, uPnP, AUX oraz USB.

5/6. Nawigacja / wybór stacji – użyj tych przycisków do poruszania się po menu lub do wyboru następnej stacji na liście stacji.

7. Przycisk potwierdzenia oraz pokrętło głośności – użyj tego pokrętła aby ustawić poziom dźwięku, lub potwierdzić wybór menu za pomocą wciśnięcia pokrętła.

8. Wyświetlacz

9. Przełącznik zasilania -Tutaj możesz włączyć i wyłączyć radio. Radio będzie odłączone z zasilania gdy przełącznik jest na pozycji 0.

10. Złącze zasilacza sieciowego – użyj tego złącza aby podłączyć radio do zasilacza sieciowego (dołączonego)

11. Złącze USB – tutaj możesz podłączyć radio do urządzenia USB w celu odtworzenia plików muzycznych.

12. Złącze LAN – Korzystając z tego złącza możesz podłączyć radio za pomocą kabla sieciowego do istniejącej sieci w celu użycia funkcji radia Internetowego. (alternatywnie radio możne być również podłączone za pomocą sieci wi-fi/W-LAN).

13. Złącze AUX IN - Za pomocą tego złącza możesz podłączyć radio do zewnętrznych źródeł takich jak odtwarzacz MP3, smartfon czy tablet za pomocą kabla cinch 3,5 mm AUX.

14. Złącze LINE OUT – Za pomocą tego złącza możesz podłączyć radio do wzmacniacza hi-fi lub aktywnych głośników w celu odtwarzania muzyki za pomocą radia poprzez system dźwiękowy.

15. Gniazdo słuchawkowe – Możesz podłączyć tutaj słuchawki aby słuchać muzyki. Gdy słuchawki są podłączone, odtwarzanie muzyki przez głośniki radia zostanie przerwane.

Strona **6** z **24**

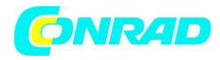

# **5. Pilot zdalnego sterowania**

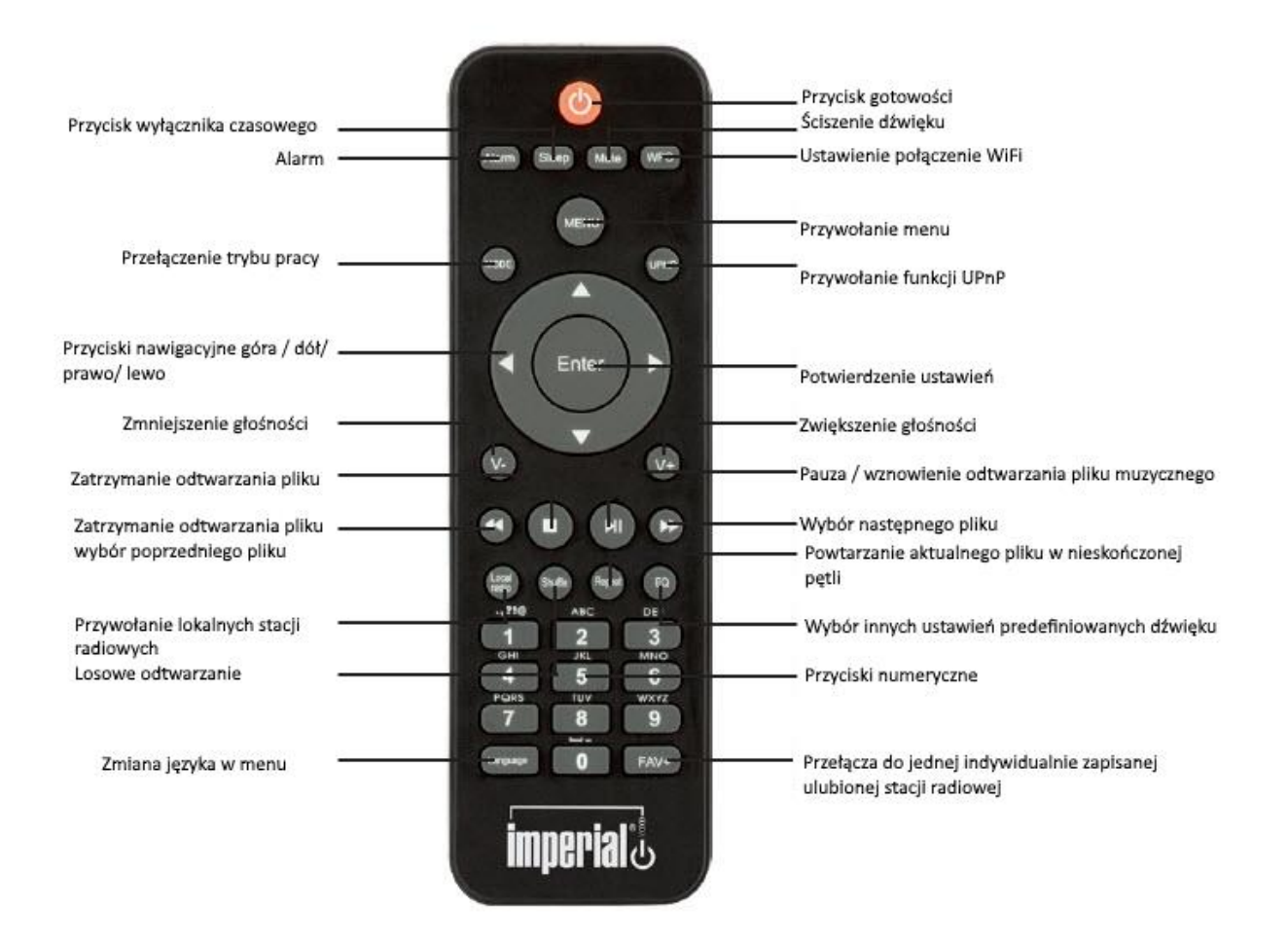

#### **6. Instalacja**

Należy dokładnie wyjąć wszystkie części z opakowania. Sprawdź czy wszystkie części są dołączone. Uwaga: radio może być obsługiwane zarówno za pomocą przycisków na radiu jak i za pomocą pilota. Obsługa za pomocą pilota jest wygodniejszą i łatwiejszą metodą użycia radia DABMAN i200. Z twego powodu niniejsza instrukcja koncentruje się na założeniu obsługi radia za pomocą dołączonego pilota Jeśli radio jest podłączone do sieci, można nim również sterować za pomocą aplikacji AirMisicControl. Aplikacja ta jest dostępna dla systemów operacyjnych Android i iOS. Aby uzyskać więcej szczegółów zobacz kolejne rozdziały tej instrukcji.

#### **6.1 Zasilanie**

Na początku podłącz zasilacz za pomocą odpowiedniego gniazda na tylnym panelu urządzenia DABMAN i200. Teraz podłącz zasilacz do gniazda sieciowego 220 V. Następnie wysuń antenę teleskopową na przednim panelu radia w pełnym zakresie, zapewni to najlepszy odbiór, jeśli chcesz odbierać programy stacji naziemnych za pomocą anteny.

Strona **7** z **24**

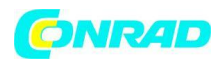

## **6.2 Podłączenie do sieci**

Aby móc korzystać z funkcji internetowych radia, należy podłączyć je do sieci. Można nawiązać połączenie za pomocą kabla (LAN) lub za pomocą zintegrowanego odbiornika W-LAN. Jeśli używasz kabla LAN podłącz go do gniazda LAN.

## **6.3 Wybór języka**

Włącz przełącznik zasilania na tylnym panelu radia. Radio zostanie włączone. Użyj przycisków góra / dół na pilocie, aby wybrać menu języka. Potwierdź wybrany język menu, naciskając przycisk ENTER na pilocie zdalnego sterowania.

## **6.4 Sprawdzenie sieci**

Jeśli chcesz połączyć radio za pomocą sieci domowej potwierdź wyświetlone pytanie naciskając przycisk Yes (tak). Jeśli to ustawienie jest wybrane, to radio sprawdza dostępne sieci za każdym razem, gdy jest włączone.

## **6.5 Konfiguracja sieci**

Aby połączyć radio z siecią, potwierdź wyświetlone pytanie za pomocą przycisku Yes (tak). Jeśli nie chcesz podłączać radia do sieci możesz pominąć tę pozycję menu naciskając No (nie).

## **6.5.1 Wybór sieci**

Wybierz typ połączenia, które ma być używane do podłączenia radia za pomocą sieci. Jeśli kabel LAN jest podłączony wybierz opcję Cable Network (sieć kablowa), a jeśli chcesz uzyskać połączenie za pomocą wi-fi (W-LAN), wybierz sieć bezprzewodową.

Wybierając połączenie poprzez sieć W-LAN (sieć bezprzewodową) – wszystkie dostępne sieci zostaną wyświetlone. Wybierz sieć, z którą chcesz ustawić połączenie.

Wprowadź klucz WLAN. Użyj przycisków  $\blacksquare$ aby wybrać symbol kontynuuj naciskając przycisk  $\blacktriangleright$ . Potwierdź ustawienia naciskając przycisk ENTER.

# **7. Działanie**

Naciśnij przycisk menu na radiu lub na pilocie zdalnego sterowania, aby móc przejść do opcji głównych w menu radia. Radio automatycznie zamknie menu po 10 sekundach i powróci do wybranego wcześniej trybu radia. Wyświetlacz w prawym dolnym rogu pokaże pozostałe sekundy.

Możesz poruszać się po menu za pomocą przycisków . Główne menu radia składa się z następujących elementów menu:

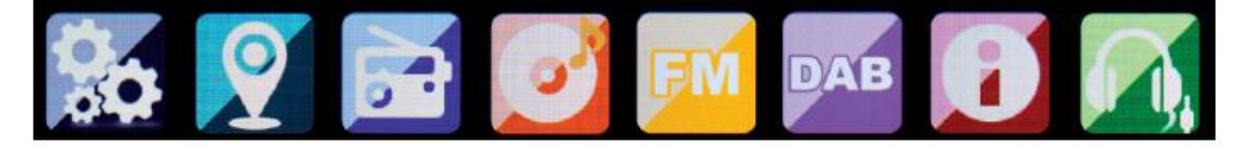

Możesz wybrać poszczególne pozycje menu za pomocą przycisków strzałek . Potwierdź Twój wybór za pomocą przycisku ENTER.

Strona **8** z **24**

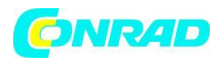

# **7.1 Konfiguracja**

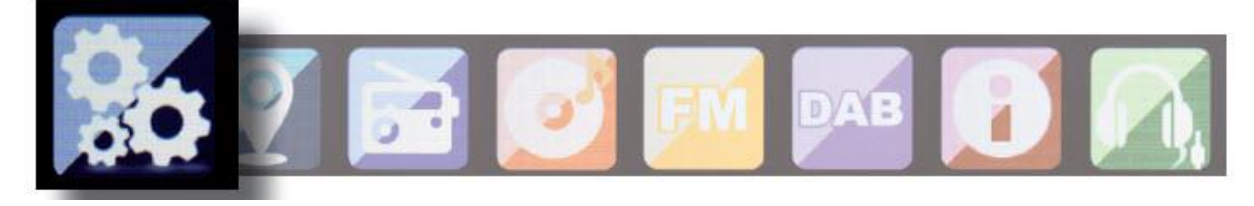

Naciśnij przycisk Menu w radiu lub za pomocą pilota zdalnego sterowania, użyj przycisków aby wybrać ustawienia. Za pomocą tego menu, można wprowadzać indywidualne ustawienia radia.

#### **7.1.1 Tryb**

Wybierz tryb pracy radia.

Jeśli wybierzesz Radio Alarm, radio przełączy się cyfrowy zegar. Przejdź do opcji ALARM, aby skonfigurować radio jako alarm radiowy.

## **7.1.2 Zarządzanie funkcją My Media**

Tutaj można włączać lub wyłączać funkcję My Media.

Funkcja zarządzania MediaU umożliwia zapisanie indywidualnej listy stacji jak również jej odtwarzania.

Aby skonfigurować i aktywować Twoją listę stacji, musisz się zalogować na następującej stronie internetowej:

http://www.mediayou.net/

Jeśli logowanie zostanie przeprowadzone pomyślnie, możesz zarejestrować Twoje radio.

W tym celu wprowadź adres MAC radia jako numer seryjny. Adres MAC radia znajduje się pod tabliczką informacyjną radia.

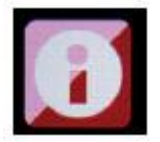

Zawsze, gdy zaktualizujesz stronę internetową, na której możesz zarządzać i aktualizować własne stacje radiowe , ustaw zarządzanie My Media w celu synchronizacji zmian.

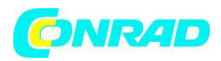

# **7.1.3 Sieć**

Tutaj możesz skonfigurować Twoje ustawienia sieciowe

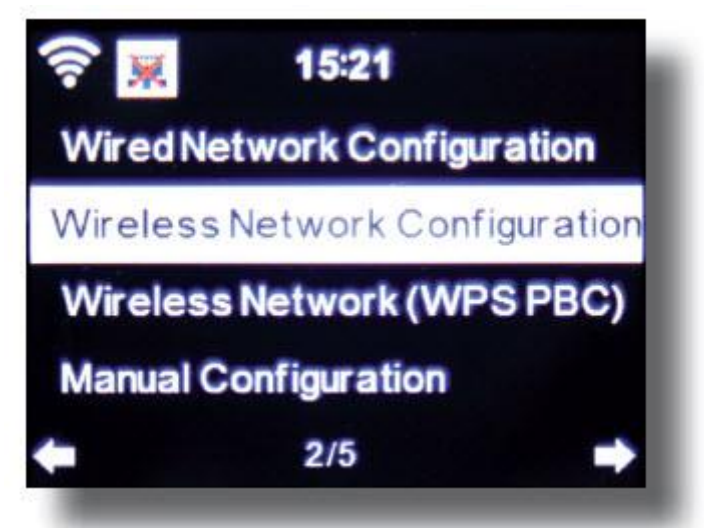

Użyj przycisków aby wybrać żądany element menu i potwierdź ustawienia za pomocą przycisku ENTER.

Sieć będzie skonfigurowana jak opisano w rozdziale 6.4.

# **7.1.4 Czas i data**

Tutaj możesz ustawić czas i datę

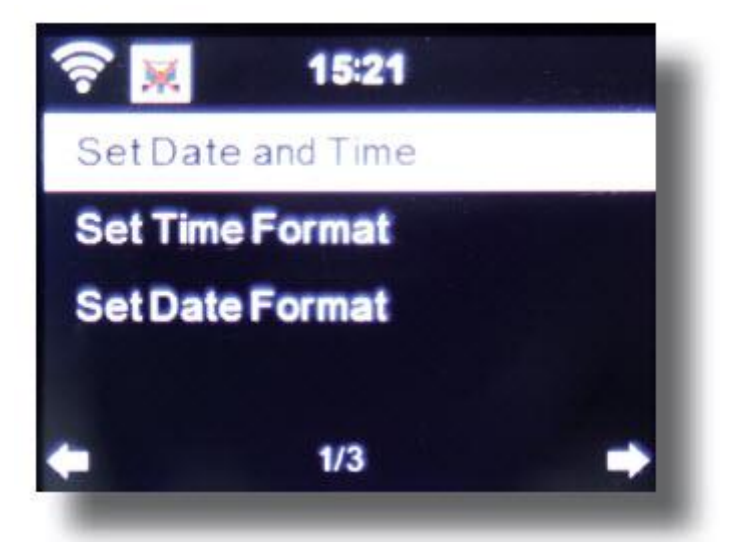

Radio jest fabrycznie ustawione na automatyczne ustawienie czasu. Gdy radio jest podłączone z Internetem za pośrednictwem sieci godzina i data zostanie zsynchronizowana automatycznie. W takim wypadku nie jest konieczne ustawienie czasu.

#### **7.1.5 Alarm**

Radio może być używane jako alarm radiowy.

Strona **10** z **24**

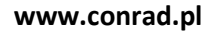

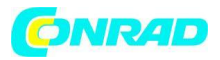

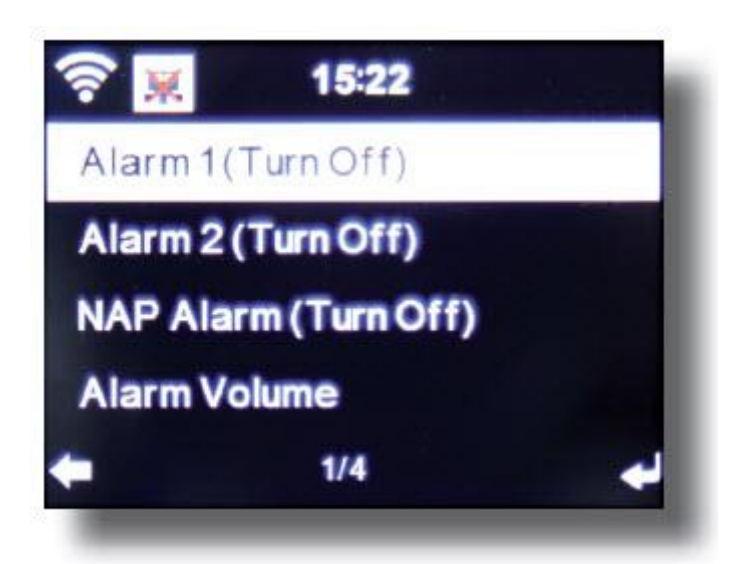

To menu pozwala na ustawienie 2 różnych czasów budzenia zgodnie z życzeniem.

Można również ustawić, czy alarm ma się wyłączać w ustawionym czasie za pomocą notatki, melodii, internetowej stacji radiowej, stacji DAB+ lub stacji FM.

Po wprowadzeniu czasu alarmu, włącz funkcję alarmu radiowego w menu.

Aby zatrzymać alarm, naciśnij przycisk Enter na pilocie zdalnego sterowania lub przycisku 7 na radiu. W tym celu, przejdź do ustawień i wybierz element menu Mode (tryb), a następnie przełącz tryb pracy na alarm radiowy. (Rozdział 7.1.1).

# **7.1.6 Regulator czasowy**

Regulator czasowy pozwala ustawić czas po upływie którego włączy się alarm.

Aby to zrobić należy użyć przycisków **do należy w minutach i w sekundach.**<br>Aby to zrobić należy użyć przycisków **do należy do należy do należy do należy do należy w minutach i w sekundach** Naciśnięcie przycisku kilkukrotnie zwiększy lub zmniejszy czas w krokach jedno sekundowych, przytrzymaj przycisk lub w celu dłuższego skanowania do przodu i do tyłu w czasie. Potwierdź ustawienia naciskając przycisk ENTER.

# **7.1.7 Język**

Tutaj możesz ustawić język menu radia

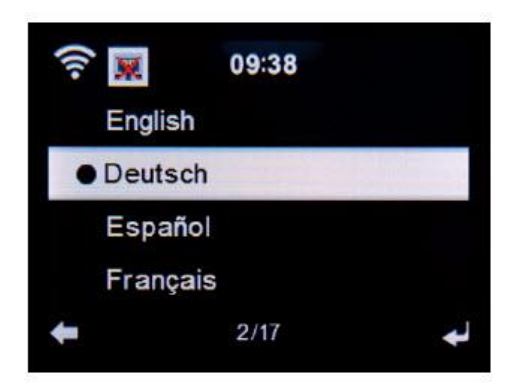

# **7.1.8 Ściemniacz**

Funkcja ściemniacza umożliwia dostosowanie jasności wyświetlacza.

Strona **11** z **24**

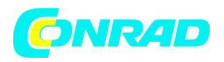

Radio jest fabrycznie ustawione na najwyższy poziom jasności. Użyj tej pozycji, aby indywidualnie regulować jasność.

## **7.1.9 Wyświetlacz**

Tutaj możesz zmienić kolorowy wyświetlacz na tryb wyświetlania czarno-biały, jeśli ta opcja jest wymagana.

## **7.1.10 Zarządzenie energią**

W tym miejscu możesz ustawić czas po którym radio włączy się automatycznie z trybu gotowości. Możesz ustawić 5,15 oraz 30 minut.

Jeśli radio nie wyłączy się automatycznie, przejdź do opcji wyłączenie i potwierdź komendę przyciskiem ENTER.

## **7.1.11 Pogoda**

Jeśli radio jest połączone z Internetem, można również wyświetlić informacje o pogodzie na wyświetlaczu radia. Ta pozycja w menu pozwala wybór miejsca, w którym mają być wyświetlane informacje o pogodzie. Możesz również określić jednostki temperatury.

Informacje o pogodzie wyświetlane są w trybie gotowości. Radio będzie je wyświetlać automatycznie między obecnym czasem.

## **7.1.12 Ustawienia FM**

Tutaj możesz przełączyć się pomiędzy odbiorem radia FM stereo lub mono. To ustawienie może być użyteczne, jeśli sygnał stacji FM jest słaby i zniekształcony. W tym przypadku ustawienie mono poprawi jakość.

# **7.1.13 Ustawienie lokalnych stacji**

Aby ułatwić wyszukiwanie stacji w Twoim regionie w trybie radia internetowego, możesz wyszukać stacji radiowych w Twoim regionie używając menu.

Aby to zrobić, musisz poinformować radio o swojej lokalizacji.

Tutaj możesz ręcznie wpisać swoją lokalizację lub włączyć automatyczne wyszukiwanie lokalizacji.

## **7.1.14 Ustawienia odtwarzania**

W tym miejscu możesz ustawić ustawienia odtwarzania gdy radio jest podłączone do zewnętrznego czytnika danych USB.

# **7.1.15 Ustawienia DLNA**

Radio jest w stanie komunikować się z urządzeniami obsługującymi DLNA.

Na przykład możliwe jest odtwarzanie plików audio w formacie DLNA włączonym na telefonie komórkowym poprzez radio. Tutaj możesz zmienić nazwę sprzętu używanego do wskazania radia na jednostce DLNA.

# **7.1.16 Equalizer**

Tutaj można wybrać pewne wstępnie wybrane ustawienia dźwięku. Alternatywnie, można również nacisnąć przycisk EQ na pilocie zdalnego sterowania, gdy urządzenie jest włączone.

Strona **12** z **24**

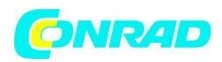

## **7.1.17 Aktualizacja oprogramowania**

W celu ulepszenia funkcji radia konieczne może być uaktualnienie oprogramowania. Interfejs USB umożliwia aktualizację systemu operacyjnego Twojego radia, pod warunkiem że posiadasz niezbędne oprogramowanie, które jest dostępne do pobrania na stronie [www.telestar.de](http://www.telestar.de/) lub [www.digitalbox.de](http://www.digitalbox.de/)

Udostępnione oprogramowanie na stronie internetowej musi zostać rozpakowane. Rozpakowane pliki mogą być zapisane na odpowiednim nośniku danych i podłączone do radia za pomocą złącza USB.

## **7.1.18 Domyślne ustawienia fabryczne**

Za pomocą tej opcji można zresetować radio do stanu, w jakim było dostarczone fabrycznie. Radio rozpocznie konfigurację jak przy 1 uruchomieniu.

#### **7.2 Stacje lokalne**

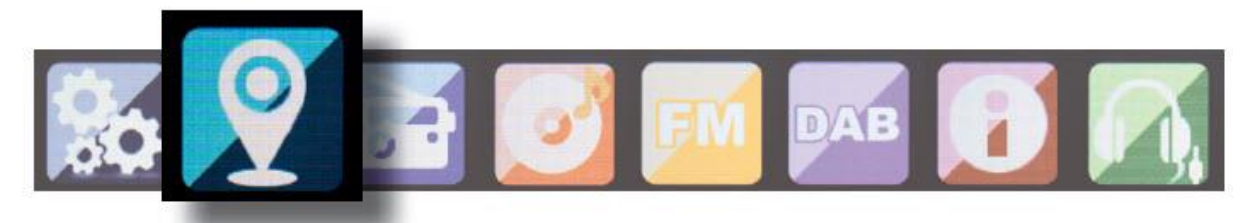

Naciśnij przycisk Menu na radiu lub na pilocie zdalnego sterowania i użyj przycisków aby wybrać opcję stacji lokalnych.

W tej pozycji menu , najbardziej popularne internetowe stacje radiowe jak również stacje DAB+ są sortowane według regionu geograficznego dzięki temu można je łatwiej znaleźć.

W tej pozycji menu możesz użyć przycisków aby wybrać żądaną listę programów. Potwierdź Twój wybór za pomocą przycisku ENTER.

Jeśli chcesz odbierać stacje radiowe nadawane za pomocą DAB+, wybierz DAB. Wszystkie inne opcje wyboru radia odnoszą się do odbioru radia internetowego.

#### **7.3 Radio internetowe**

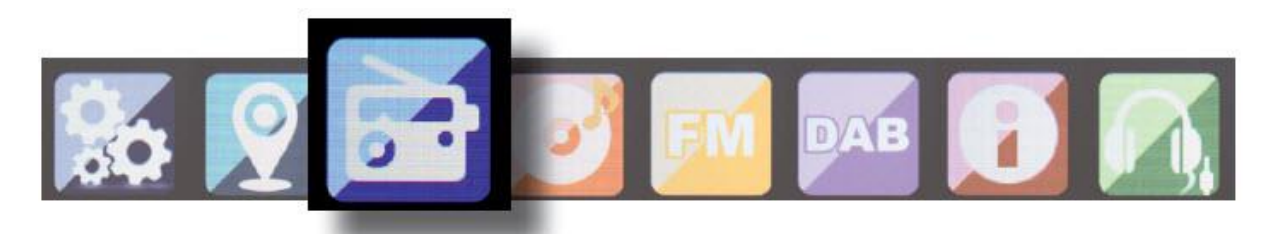

Naciśnij przycisk menu w radiu lub na pilocie zdalnego sterowania i użyj przycisków aby wybrać radio internetowe. W menu radia internetowego można wybrać i zarządzać wszystkimi Internetowymi stacjami radiowymi. Można uzyskać dostęp aż do 10 000 stacji radiowych pod warunkiem, że Twoje radio jest podłączone do sieci, która jest podłączona do Internetu.

Strona **13** z **24**

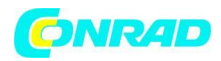

## **7.3.1 Moje ulubione**

Możesz użyć tego menu aby wybrać jedną z 5 ulubionych stacji zapisanych za pomocą przycisków na radiu. Alternatywnie, stacje radiowe można również przywołać za pośrednictwem przycisków na radiu lub bezpośrednio wprowadzając numer na pilocie zdalnego sterowania.

## **7.3.2 Stacje lokalne**

W tej pozycji menu znajdziesz najbardziej popularne internetowe stacje radiowe oraz stacje DAB+ posortowane według regionu geograficznego i w ten sposób można je łatwiej przywołać. Zobacz również rozdział 7.2

# **7.3.3 Ostatnio wybrana stacja**

Ta pozycja w menu pokaże Ci listę internetowych stacji radiowych którą ostatnio wybrałeś. Uwaga: warunek wstępny dla zawartości podpunktu "ostatni wybrany" oznacza, że wcześniej używałeś radia internetowego. Gdy włączysz ten tryb po raz pierwszy, lista nie będzie zawierać żadnych wpisów.

## **7.3.4 Serwis**

Ta pozycja w menu pozwala wyszukać szczegółowe informacje o stacji radiowej w Internecie. Aby to zrobić, musisz podać nazwę stacji. Przejdź do menu i wybierz skanowanie stacji a następnie potwierdź ustawienia za pomocą przycisku Enter.

Użyj przycisków na pilocie zdalnego sterowania, aby wprowadzić nazwę radia w polu wyszukiwania. Użyj przycisku aby przejść do jednego znaku. Potwierdź wpis, naciskając przycisk Enter. Radio zacznie teraz skanować wszystkie stacje odpowiadające temu wpisowi. Wybierz stację za

pomocą przycisków i potwierdź ustawienia za pomocą przycisku Enter. Alternatywnie można również dodać nowe stacje radiowe, jeśli znasz ich adres internetowy. W tym celu wprowadź adres internetowy nadawanej stacji.

# **7.4 Centrum multimedialne**

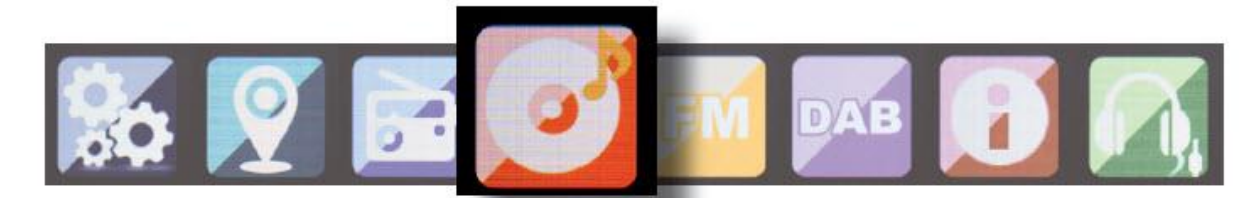

Naciśnij przycisk menu na pilocie zdalnego sterowana lub na radiu i użyj przycisków aby wybrać centrum multimedialne. Jeśli radio i200 jest podłączone do sieci, może zostać użyte jako odtwarzacz multimedialny w celu odtwarzania danych muzycznych z podłączonych komputerów PC lub smartfonów podłączonych do tej samej sieci UPnP lub DLNA. Aby wybrać opcję odtwarzacza multimedialnego, wykonaj następujące czynności:

Użyj przycisków aby wybrać obszar z którego chcesz odtwarzać muzykę. Masz do wyboru USB (źródło danych USB podłączone do gniazda USB z radiu) lub UPnP (dane muzyczne przesyłane za pomocą protokołu UPnP, jeśli sa one dostępne w tej samej sieci co radio). Wybierz utwór który chcesz odtwarzać i potwierdź przyciskiem enter. Użyj przycisków  $\blacktriangleright$ aby

#### Strona **14** z **24**

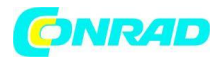

przejść do następnego utworu lub  $\blacktriangleleft$  aby przejść do poprzedniego utworu.

Użyj przycisku  $\blacktriangleright\blacktriangleright\|\;$ aby włączyć pauzę w czasie odtwarzania, naciśnij przycisk ponownie aby wznowić odtwarzanie.

## **7.5 FM**

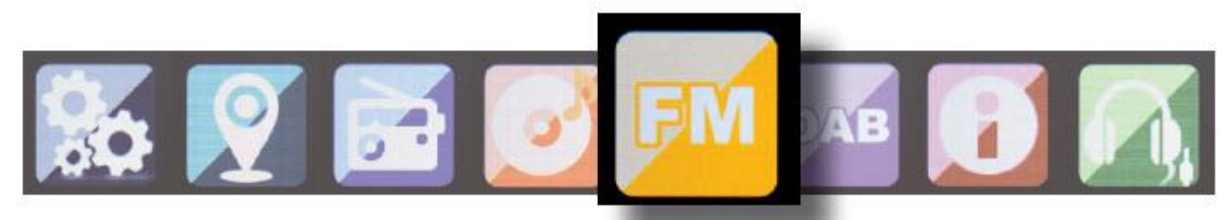

Naciśnij przycisk menu na pilocie zdalnego sterowania lub na radiu i użyj przycisków aby wybrać FM.

W tym menu znajdziesz wszystkie odpowiednie ustawienia, aby odbierać stacje radiowe na paśmie FM.

## **7.5.1 Skanowanie stacji FM**

Gdy radio i200 jest po raz pierwszy włączone w trybie FM, należy wykonać skanowanie stacji radiowych. W tym celu, dostępne jest skanowanie automatyczne i ręczne.

Automatyczne skanowanie stacji FM

Po przejściu do trybu FM, naciśnij przycisk Enter.

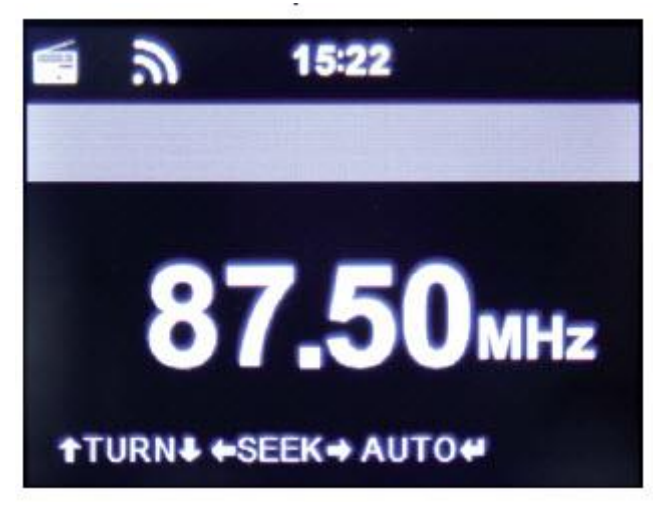

Radio rozpocznie automatyczne skanowanie stacji i zapisze wszystkie znalezione stacje. Radio może zapisać do 20 stacji radiowych FM.

#### **7.5.2 Działanie radia FM**

Aby przywołać zapisane stacje radiowe, naciśnij przycisk  $\blacktriangleright \blacktriangleright$  lub  $\blacktriangleleft \blacktriangleleft$ .

Alternatywnie można również przywołać pierwszych 5 stacji zapisanych za pomocą przycisków 1-5 w radiu.

Jeśli chcesz zmienić umieszczenie przycisków, naciśnij przycisk wyboru stacji aby przeprowadzić skanowanie do następnej stacji, która może zostać odebrana. W razie potrzeby powtórz ten krok, aż

#### Strona **15** z **24**

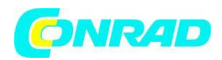

## do znalezienia żądanej stacji.

Następnie naciśnij żądany przycisk wyboru stacji 1-5 przez ok 2 sekundy. Stacja zostanie zapisana według tego klucza.

## **7.6 DAB**

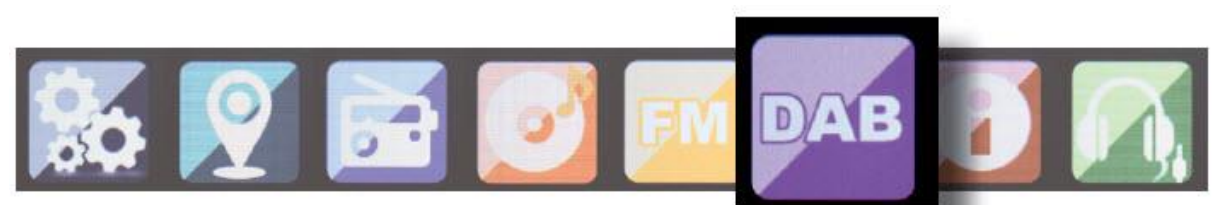

Naciśnij przycisk Menu na radiu lub pilocie zdalnego sterowania i użyj przycisków aby wybrać DAB.

## **7.6.1 Skanowanie stacji DAB**

Poza stacjami FM, radio ma możliwość odbierania radia za pomocą pasma DAB+ jest to cyfrowe radio nadawane za pośrednictwem anteny naziemnej.

Gdy radio zostanie włączone pod raz pierwszy w trybie DAB, zostanie uruchomione automatyczne skanowanie stacji które można odebrać w aktualnej lokalizacji.

Rozpocznie się skanowanie stacji, a na wyświetlaczu pojawi się pasek postępu skanowania. Gdy tylko skanowanie zostanie zakończone, radio rozpocznie odtwarzanie ostatnio wybranej stacji.

## **Wybór stacji**

W trybie DAB użyj przycisków aby poruszać się po staciach DAB+, które można odebrać. Aby zmienić stację naciśnij przycisk Enter.

Radio jest wyposażone w pamięć 10 ulubionych stacji radiowych Aby zapisać stację, wybierz stację którą chcesz zapisać jak opisano powyżej. Następnie naciśnij przycisk numeryczny 1-10 na pilocie lub na radiu, a następnie przytrzymaj go przez około 2 sekundy lub naciśnij przycisk 1-5 na którym chcesz zapisać stację.

Na wyświetlaczu pojawi się komunikat, że stacja została zapisana w wybranym polu ulubionych.

# **7.6.2 Działanie stacji DAB**

Jeśli posiadasz zapisane stacje w pamięci ulubionych, możesz je przywołać naciskając odpowiedni przycisk numeryczny.

Lub w trybie DAB naciśnij przycisk predefiniowany (zobacz obrazek 4.2) aby przywołać listę ulubionych.

Użyj przycisków aby poruszać się po liście ulubionych, a następnie naciśnij przycisk Enter (kontrola głośności), aby potwierdzić wybór.

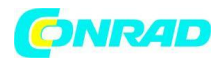

#### **www.conrad.pl**

# **7.7 Centrum informacyjne**

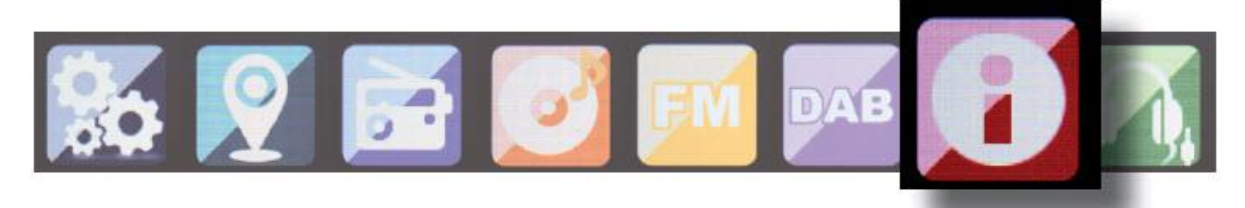

# **7.7.1 Pogoda i finanse**

Naciśnij przycisk menu na pilocie zdalnego sterowania lub na radiu, a następnie użyj przycisków

, aby wybrać centrum informacyjne.

Dzięki tej funkcji będziesz miał dostęp do aktualnej pogody i informacji finansowych.

W nagłówku informacji o pogodzie wybierz kraj i miasto do których chcesz wyświetlać prognozę

pogody Potwierdź wybór, naciskając przycisk Enter. Przejdź przez menu za pomocą przycisków

Informacje o pogodzie można również wyświetlać w trybie gotowości. Użyj przycisku ale aby dodać informacje o pogodzie do wyświetlania w trybie gotowości. Wyświetlenie pogody dla trybu gotowości może być aktywowane zgodnie z opisem w rozdziale 7.2.1.

Podobnie jak w przypadku procedury prognozy pogody, możesz również dodać serwisy finansowe z całego świata.

# **7.7.2 Informacja o systemie**

W tym menu można przeglądać szczegóły podłączonej sieci. Informacje zawierają, między innymi adres MAC który jest konieczny do rejestracji radia dla mymediaU.

(Zobacz również rozdział 7.1.2)

# **7.8 AUX**

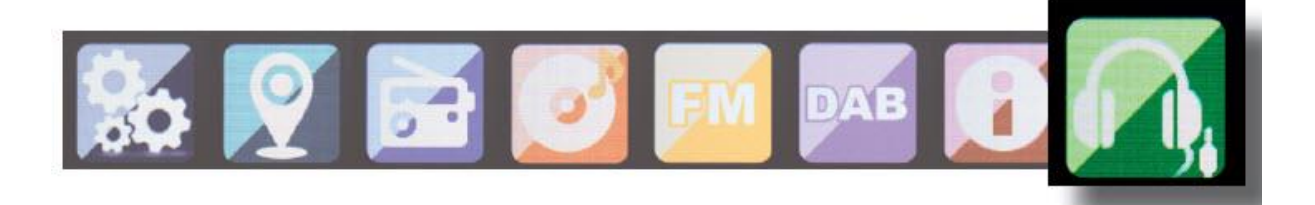

Jeśli podłączasz urządzenie zewnętrzne (np. odtwarzacz MP3) za pomocą kabla do gniazda AUX In, może to być opcja umożliwiająca odtwarzanie plików audio. W tym celu należy wykonać następujące czynności:

Użyj odpowiedniego kabla (gniazdo cinch 3,5 mm dostępne oddzielnie, może się różnić od jednego do drugiego urządzenia), aby podłączyć urządzenie zewnętrzne z radiem DABMAN i200 i przełączyć na to urządzenie.

Podczas pracy naciśnij przycisk MODE na pilocie zdalnego sterowania jeśli to konieczne aż na wyświetlaczu pojawi się napis "AUX" poniżej, lub naciśnij przycisk Menu, i użyj przycisku aby wybrać pozycję menu AUX.

Strona **17** z **24**

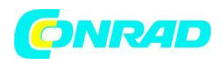

Teraz można odtwarzać muzykę z urządzenia zewnętrznego.

Sterowanie (do przodu / do tyłu/ Stop i odtwarzanie) odbywa się poprzez podłączone urządzenie zewnętrzne głośność można wyregulować za pomocą przycisków V+/V- radia DABMAN lub za pomocą urządzenia zewnętrznego.

Radio może być sterowane za pomocą smartfona lub tabletu oraz odpowiedniej aplikacji. Aplikację AIR Music Control można pobrać dla Android oraz iOS Apple. Aplikacja umożliwia również odtwarzanie lokalnych plików muzycznych w smartfonie za pośrednictwem radia.

## **Uwaga:**

**Ten opis dotyczy aplikacji ważnej do 09.2015. Funkcje jak i wygląd może się zmienić po aktualizacji oprogramowania.** 

Aby skorzystać z tej funkcji, pobierz ją ze sklepu Google Play dla systemu operacyjnego Android lub dla systemów operacyjnych IOS – i zainstaluj aplikację w smartfonie.

Upewnij się że radio i mobilne urządzenie są zalogowane w tej samej sieci.

Uruchom aplikację.

Podczas uruchamiania aplikacji, radio i200 zostanie automatycznie rozpoznane pod warunkiem, że jest zalogowane w tej samej sieci. Główne menu aplikacji są podzielone na te same linie co menu radia.

# **8. Aplikacja AIR MUSIC CONTROL**

## **Główne menu**

Uruchom żądaną funkcję, naciskając na odpowiedni symbol

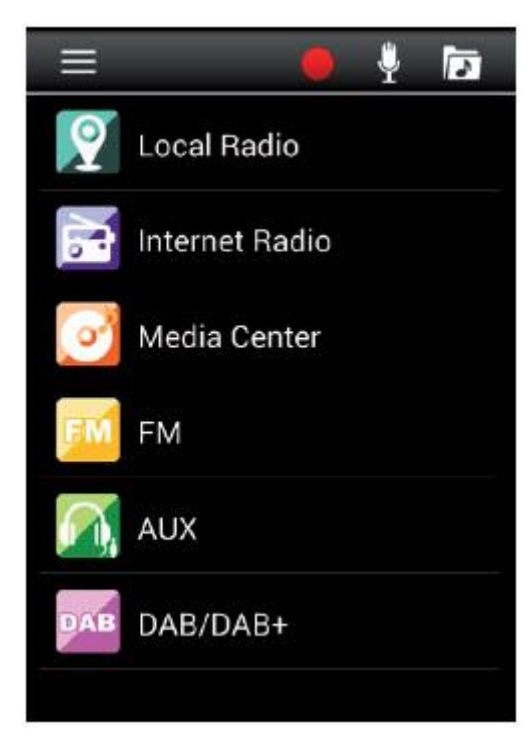

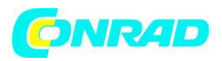

### **Radio internetowe**

W tym trybie można wybrać wszystkie znane funkcje w radiu internetowym. W dolnej części możesz wybrać zapis stacji 1-5.

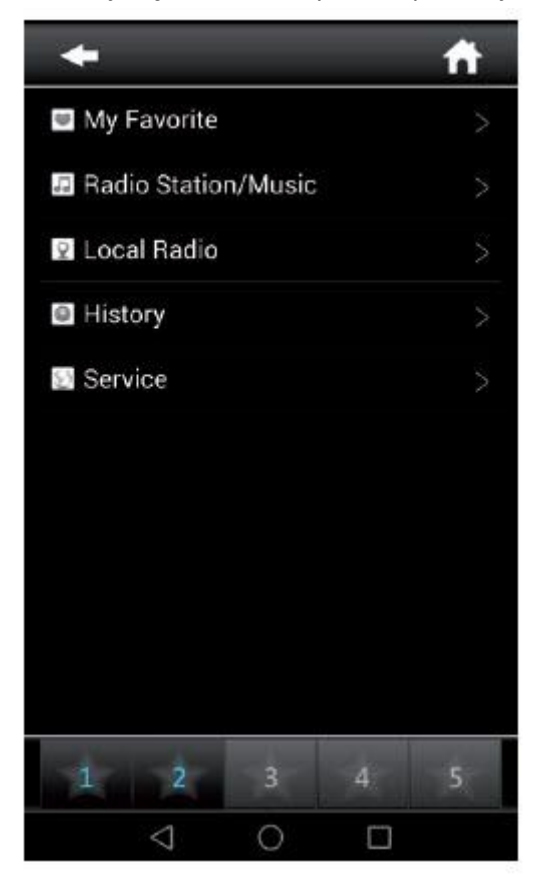

#### **Centrum multimedialne**

W tym menu możesz połączyć się z serwisami multimedialnymi w Twojej sieci. Ponadto masz dostęp do plików muzycznych przechowywanych na urządzeniu pamięci masowej USB podłączonego do systemu.

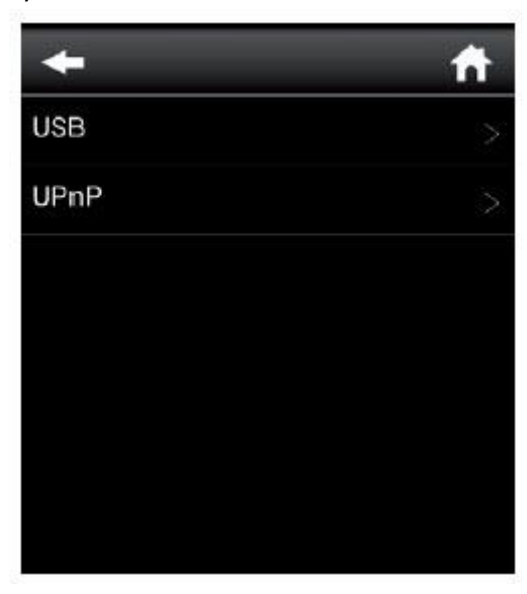

#### Strona **19** z **24**

Dystrybucja Conrad Electronic Sp. z o.o., ul. Kniaźnina 12, 31-637 Kraków, Polska Copyright © Conrad Electronic 2012, Kopiowanie, rozpowszechnianie, zmiany bez zgody zabronione. www.conrad.pl

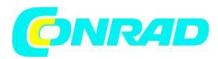

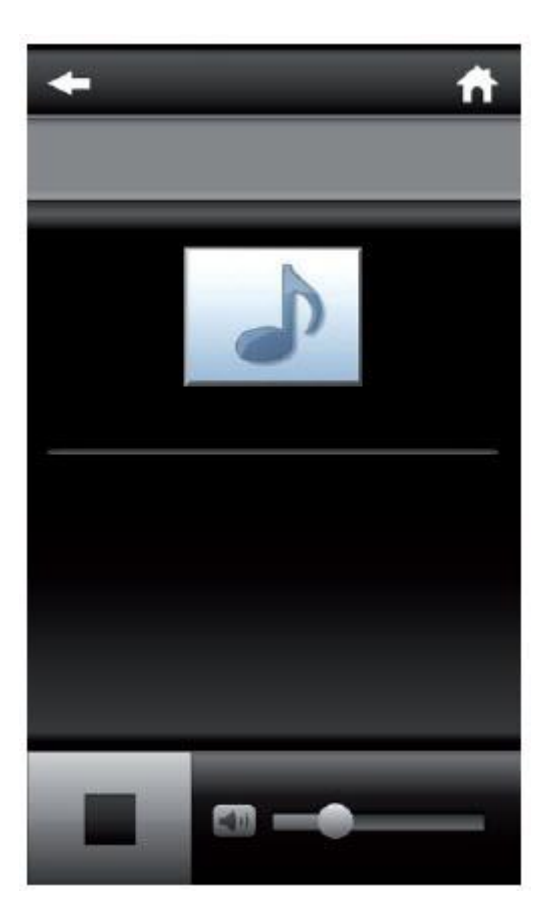

## **Radio FM**

W tym trybie możesz obsługiwać radio FM.

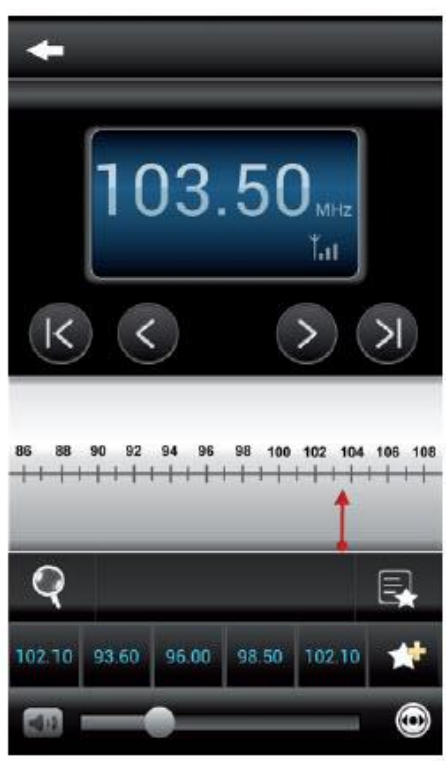

Strona **20** z **24**

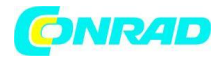

# **DAB**

W tym trybie możesz obsługiwać radio DAB+

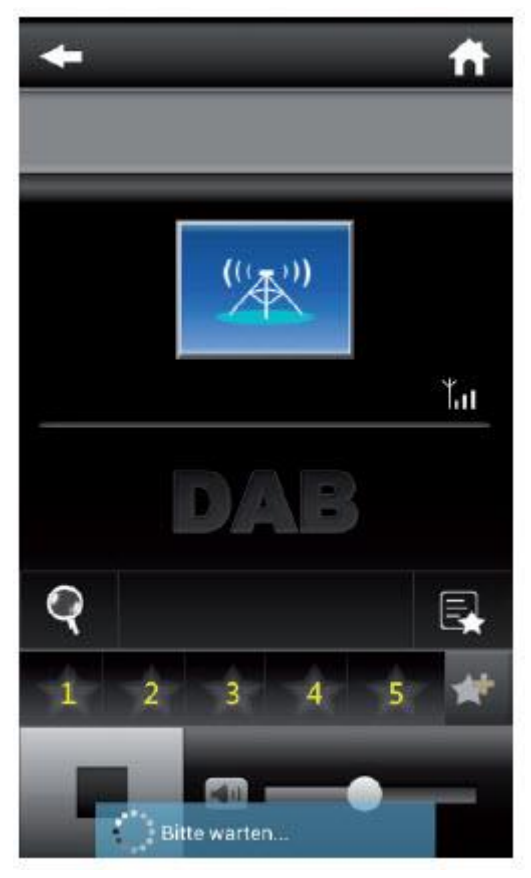

Strona **21** z **24**

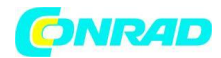

# **9. Rozwiązywanie problemów**

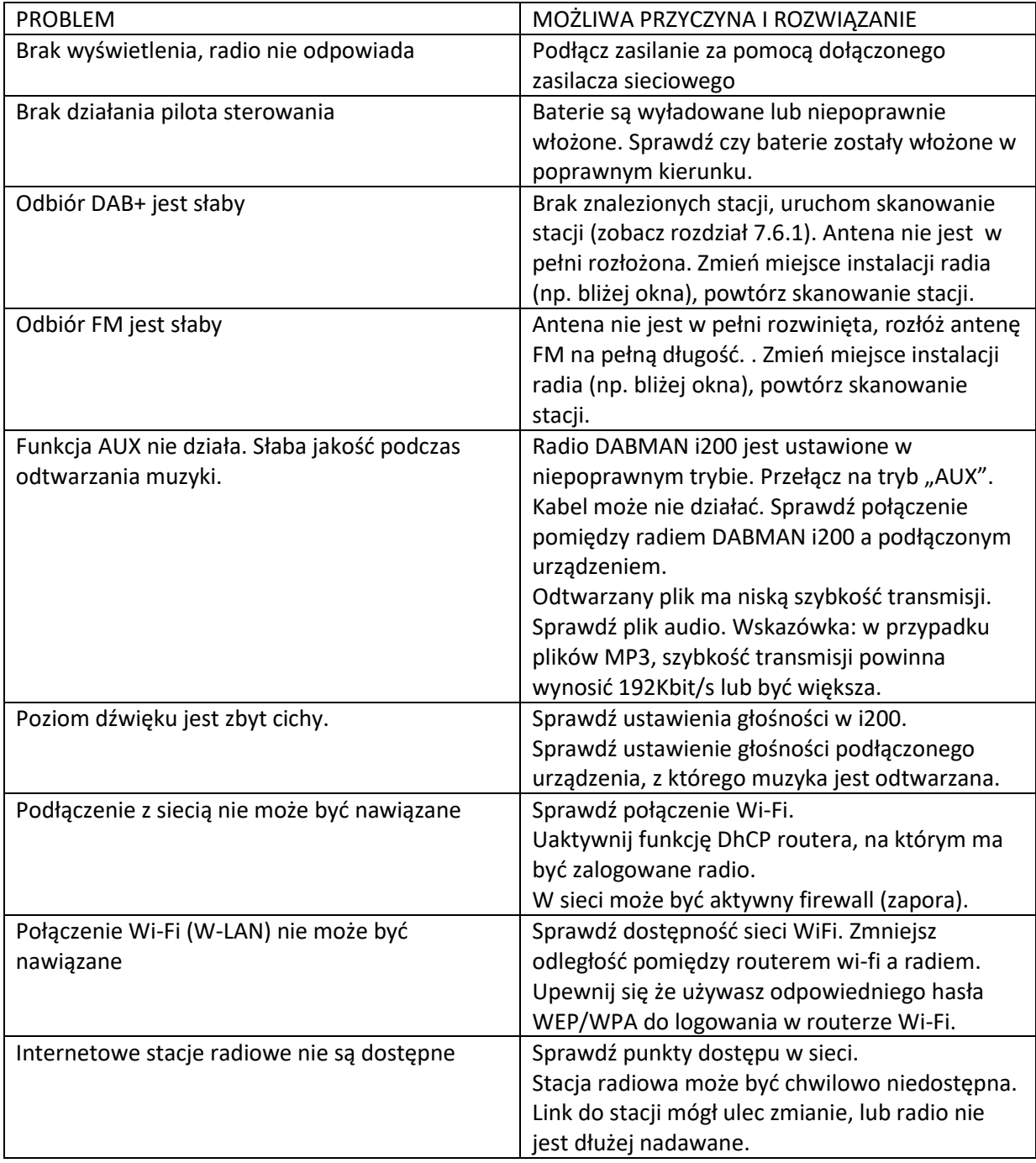

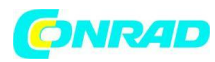

## **10.Informacje dotyczące utylizacji**

#### **a) Produkt**

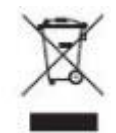

Urządzenie elektroniczne są odpadami do recyclingu i nie wolno wyrzucać ich z odpadami gospodarstwa domowego. Pod koniec okresu eksploatacji, dokonaj utylizacji produktu zgodnie z odpowiednimi przepisami ustawowymi. Wyjmij włożony akumulator i dokonaj jego utylizacji oddzielnie

## **b) Akumulatory**

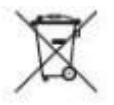

Ty jako użytkownik końcowy jesteś zobowiązany przez prawo (rozporządzenie dotyczące baterii i akumulatorów) aby zwrócić wszystkie zużyte baterie i akumulatory.

Pozbywanie się tych elementów w odpadach domowych jest prawnie zabronione.

Zanieczyszczone akumulatory są oznaczone tym symbolem, aby wskazać, że unieszkodliwianie odpadów w domowych jest zabronione. Oznaczenia dla metali ciężkich są następujące: Cd = kadm, Hg = rtęć, Pb = ołów (nazwa znajduje się na akumulatorach, na przykład pod symbolem kosza na śmieci po lewej stronie).

Używane akumulatory mogą być zwracane do punktów zbiórki w miejscowości, w sklepach lub gdziekolwiek są sprzedawane. Możesz w ten sposób spełnić swoje obowiązki ustawowe oraz przyczynić się do ochrony środowiska.

W ten sposób spełniają Państwo obowiązki prawne i wnoszą wkład w ochronę środowiska.

Strona **23** z **24**

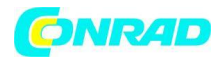

# **11. Cechy i dane techniczne**

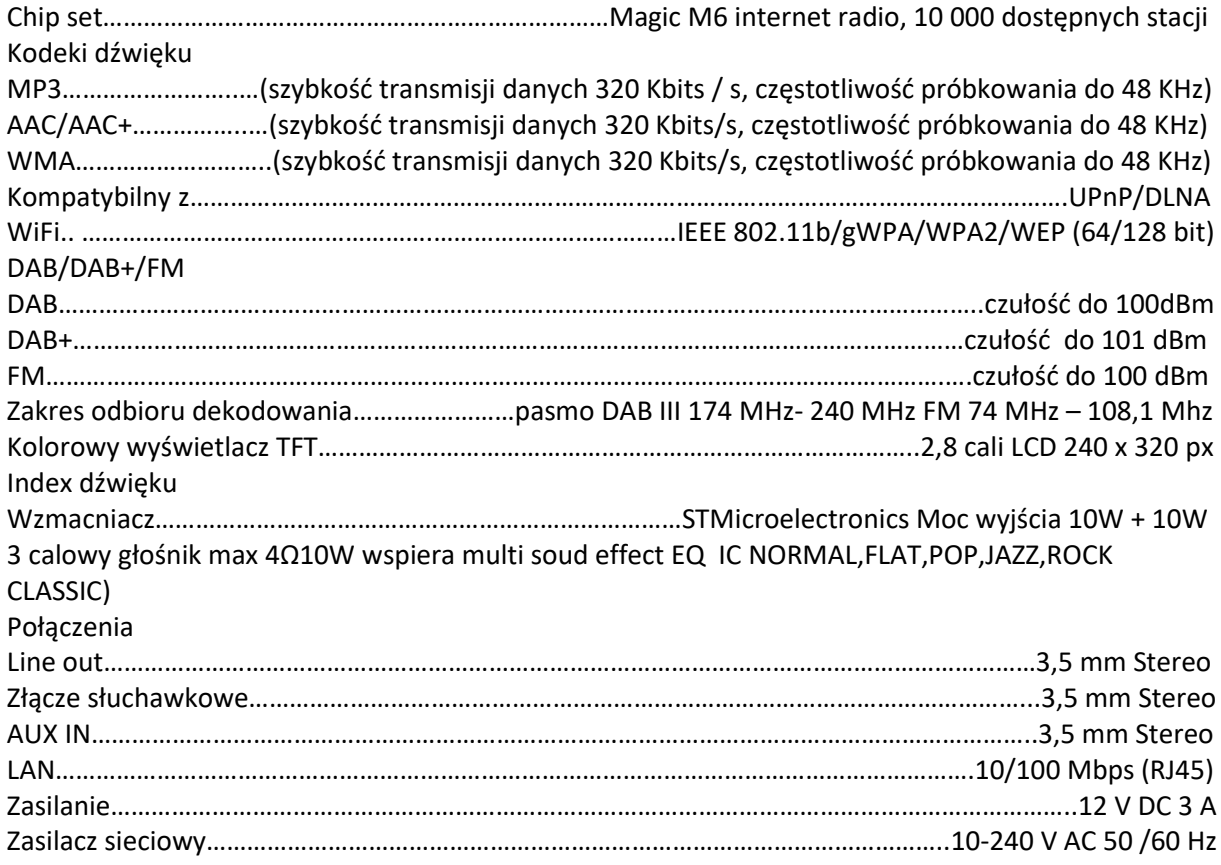

Strona **24** z **24**